## **Onlinebooking**

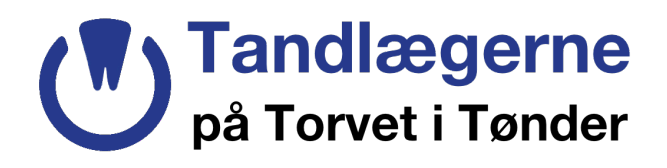

General: du kan kun booke undersøgelser/ tandrensning. Ingen akut tider!

1. Gå på vores hjemmeside og tryk på knappen "onlinebooking". Du bliver viderstillet til vores onlinebooking side som ser sådan ud:

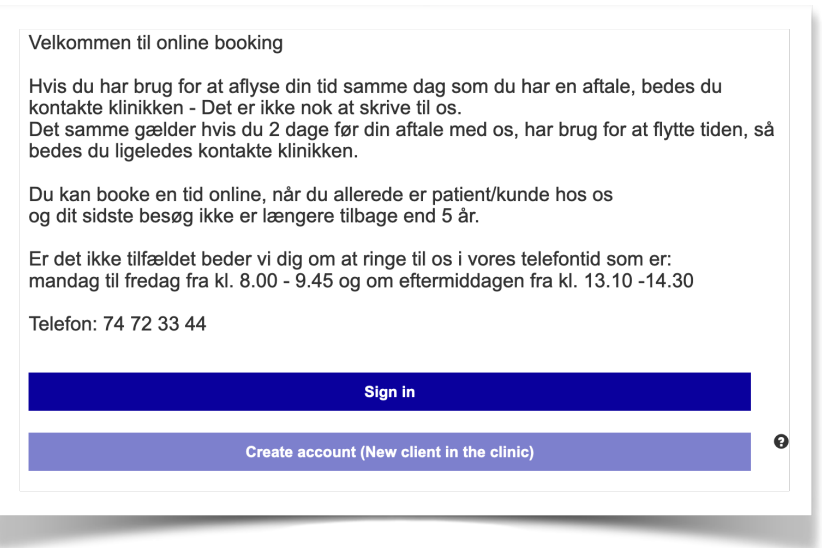

2. du vælger sign in når du er allerede en bruger, er du ny klik pa "create account" Du kommer til "rubrikken opret ny bruger"

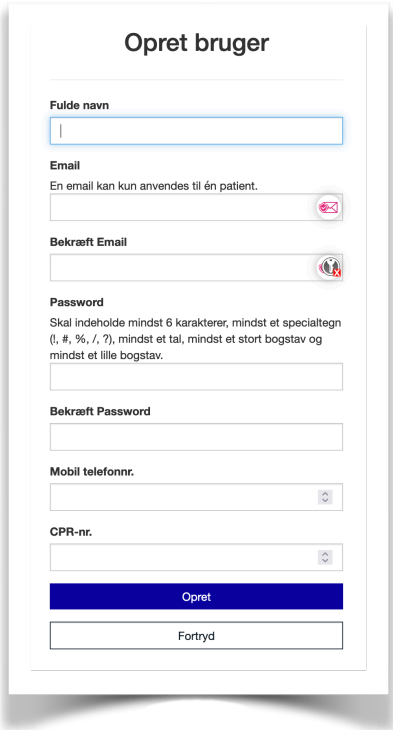

3. udfyld formularen

Indtast din ønskede kodeord, husk mindst 6 karakter og specialtegn !

4. tryk "opret"

Nu er du klar til at logge ind med din kodeord og bestille en tid